This manual covers the following B&B Electronics' model serial cards:

## RS-232/422/485 Serial Cards C€ 3PXCC1a 3PXCC1b

3PXCC2a 3PXCC2b

Documentation Number 3PXCC1x-2x-3903

Each of these models is an RS-232 serial card and uses the same printed circuit board. The "1" and "2" suffix designates the number of ports on the card. The model number of the card is printed on a sticker on the board.

This product designed and manufactured in Ottawa, Illinois USA of domestic and imported parts by

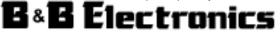

#### International Headquarters

B&B Electronics Mfg. Co. Inc. 707 Dayton Road -- P.O. Box 1040 -- Ottawa, IL 61350 USA Phone (815) 433-5100 -- General Fax (815) 433-5105 **Home Page: www.bb-elec.com** Sales e-mail: <u>orders@bb-elec.com</u> -- Fax (815) 433-5109 Technical Support e-mail: <u>support@bb-elec.com</u> -- Fax (815) 433-5104

## European Headquarters

B&B Electronics Ltd. Westlink Commercial Park, Oranmore, Co. Galway, Ireland Phone +353 91-792444 -- Fax +353 91-792445 Home Page: www.bb-europe.com Sales e-mail: orders@bb-europe.com Technical Support e-mail: support@bb-europe.com

© B&B Electronics -- Revised October 2003

 Documentation No. 3PXCC1x-2x-3903
 Cover Page

 B&B Electronics Mfg Co - 707 Dayton Rd - PO Box 1040 - Ottawa IL 61350 - Ph 815-433-5100 - Fax 815-433-5104
 B&B Electronics Ltd - Westlink Comm. Pk - Oranmore, Galway, Ireland - Ph +353 91-792444 - Fax +353 91-792445

# **Table of Contents**

| Chapter 1: Introduction and General Information                                                                                                    |
|----------------------------------------------------------------------------------------------------|
| Chapter 2: Quick Installation Guide                                                                                                    |
| Chapter 3: Windows Installation5Checking Device Manager for Available Address/IRQ's5(Windows 95/98)5Adding Serial Port(s) in Windows 95/988                                                        |
| Changing COM Port Resources in Windows 95/98 12                                                                                                    |
| Checking Windows NT Diagnostics for Available<br>Address/IRQ's (Windows NT 4.0)                                                                                                    |
| Chapter 4: Address and IRQ Setting29Address Switch Setup29Interrupt Jumper Setup32                                                                                                    |
| Chapter 5:         Communication Jumper Settings         35           RS-232 Mode         35           RS-422 Mode         36           RS-485 Mode         36           RS-485 Pinouts         37 |
| RS-485 Operation37                                                                                                    |
| RS-422 and RS-485 Termination                                                                                                    |
| Chapter 6: Physical Hook-up and Troubleshooting 39<br>Pinouts                                                                                                    |
| RS-485 Pinouts                                                                                                    |
| Communication Cable Data                                                                                                    |
| Appendix A: Hardware I/O Map A-1                                                                                                    |

Appendix B: Declaration of Conformity Statement .... B-1

 Documentation No. 3PXCC1x-2x-3903
 Table of Contents
 i

 B&B Electronics Mfg Co - 707 Dayton Rd - PO Box 1040 - Ottawa IL 61350 - Ph 815-433-5100 - Fax 815-433-5104
 B&B Electronics Ltd - Westlink Comm. Pk - Oranmore, Galway, Ireland - Ph +353 91-792444 - Fax +353 91-792445

 ii
 Table of Contents
 Documentation No.3PXCC1x-2x-3903

 B&B Electronics Mfg Co - 707 Dayton Rd - PO Box 1040 - Ottawa IL 61350 - Ph 815-433-5100 - Fax 815-433-5104
 B&B Electronics Ltd - Westlink Comm. Pk - Oranmore, Galway, Ireland - Ph +353 91-792444 - Fax +353 91-792445

## **Chapter 1: Introduction and General Information**

The B&B Electronics' 3PXCC series serial interface cards are designed for the IBM PC, XT, AT and compatibles. Ports are configured as a standard DTE device, and connections are made on 9-pin D-style connectors.

The 3PXCC cards offer exceptional setup flexibility. The 3PXCC series has the ability to use any I/O address and any hardware interrupt. You can install as many serial ports as will physically fit in a machine. To use one of the "non-standard" addresses or interrupts, the serial software used must also offer that flexibility. If you are writing your own application, be sure the communications routines used support any address and IRQ. B&B Electronics' SimpCom Communications Drivers support these features.

### Features

- Switch selectable addresses, from 0 to hex 3F8, including COM1 – COM4
- Jumper selectable interrupts: 2, 3, 4, 5, 6, 7, 10, 11, 12, 14, 15
- Enhanced 16 bit Address Decoding
- Baud rates up to 230.4K baud with 2X clock option enabled
- 16550A UARTs on all ports
- Supports all standard RS-232 lines: TD, RD, RTS, CTS, DSR, DCD, DTR, and RI

## **Specifications**

### Bus: IBM PC ISA Bus

Slot: Requires 1 full length slot for complete IRQ selectability. When installed in a short slot, IRQ's 10-15 will not be available.

Dimensions: 6.3 x 3.3 in (16.0 X 8.4cm)

I/O connection: 9-pin male, D-sub connectors

Baud rates: 230,400 baud max with 2x clock jumper enabled

Character length: 5, 6, 7, or 8 bits

Parity: Even, odd or none

Stop bits: 1, 1.5, or 2

Interrupt: IRQ 2, 3, 4, 5, 6, 7, 10, 11, 12, 14, or 15

Address: Switch programmable, 0 to hex 3F8

 Documentation No.3PXCC1x-2x-3903
 1

 B&B Electronics Mfg Co - 707 Dayton Rd - PO Box 1040 - Ottawa IL 61350 - Ph 815-433-5100 - Fax 815-433-5104
 B&B Electronics Ltd - Westlink Comm. Pk - Oranmore, Galway, Ireland - Ph +353 91-792444 - Fax +353 91-792445

RS-232 Drivers:

Device: SN75185 Transmitter output voltage:  $\pm$  10.0 V minimum Short circuit current:  $\pm$ 12 mA typical

Input low level threshold voltage: 0.65 V minimum Input high level threshold voltage: 2.5V maximum Device will withstand  $\pm 30$  V

### RS-422/485 Driver/Receiver:

Device: MAX491 or equivalent Differential driver output voltage: 1.5 - 6 V Differential input high-threshold voltage: 0.2 V maximum Differential input low-threshold voltage: -0.2 V minimum

Automatic RS-485 Driver Control Timing:

Driver is enabled when data is a logic "0" (start bit). Driver remains enabled for one character transmission time (10 bits of

data at current baud rate). Each additional logic "0" resets the timeout.

Power Consumption (2-port model): +5V, 180mA, 900mW +12V, 50mA, 600mW -12V, 65mA, 780mW Total maximum power draw: 2.28 W

2 Documentation No.3PXCC1x-2x-3903 B&B Electronics Mfg Co – 707 Dayton Rd - PO Box 1040 - Ottawa IL 61350 - Ph 815-433-5100 - Fax 815-433-5104 B&B Electronics Ltd – Westlink Comm. Pk – Oranmore, Galway, Ireland – Ph +353 91-792444 – Fax +353 91-792445

# Chapter 2: Quick Installation Guide

The following steps will help you install the Model 3PXCC Serial Card. Please follow (step-by-step) the following numbered instructions and refer to any corresponding chapters for more details.

CAUTION: Electrostatic Sensitive Device. Use ESD precautions for safe handling.

Before removing the card from the anti-static protective packaging.

- Discharge any static electricity buildup on your body by touching a large grounded metal surface or the metal chassis on equipment connected to earth ground by a 3-wire power cord.
- Avoid touching the gold connectors or other parts on the card except as necessary. After setting the jumper, ground yourself to the computer chassis before and while inserting the card.
- Remove AC power from the computer and unplug the power cord before inserting the card.
- Retain the ESD bag for handling the card. Save the packaging for storage or shipping.
- 1. Make sure you have an available ISA slot for installing your B&B Electronics Serial Card. You may have to remove the cover of your PC.
- 2. Determine what addresses and IRQ's are free to use on your PC by checking your operating system for unused addresses and IRQ's. Each port uses eight I/O address spaces starting at the base address that you select. Each port I/O address and interrupt request (IRQ) must be set as well. See "Checking Device Manager for Available Address/IRQ's" in Chapter 3 for your operating system. Refer to Chapter 4 (Table 3) for frequently unused I/O Addresses and IRQ's. Write down the address and IRQ you select to use. Do not physically install the ISA card at this point.
- 3. Add New Hardware This consists of adding a port or ports to your operating system. See "Adding Serial Ports" in Chapter 3 for specific instructions for your operating system.
- Documentation No.3PXCC1x-2x-3903

- 4. Assign Address and IRQ The address and IRQ are set in the operating system that you are using. This is the final step of adding new hardware. See Chapter 4 for more details.
- 5. Set up the address (with dipswitches) and IRQ (jumpers) on the serial card to reflect unused addresses and IRQ's that you want to use. The address dipswitch setting consists of configuring seven dipswitches that reflect a particular hex address. The IRQ is set via a little black jumper. See Chapter 4 for an explanation of address and IRQ settings as well as details on configuring the card itself.
- 6. Set serial card hardware jumpers for the communication parameters that you desire. See Chapter 5 for an explanation of serial parameters and details on how to configure them.
- 7. Shut down the PC before installing the serial card.
- 8. Install ISA serial card into an available ISA slot in the PC.
- 9. Physical Hook-up and Troubleshooting pinout, cable data, and troubleshooting information. See Chapter 6 for more details.

4 Documentation No.3PXCC1x-2x-3903 B&B Electronics Mfg Co – 707 Dayton Rd - PO Box 1040 - Ottawa IL 61350 - Ph 815-433-5100 - Fax 815-433-5104 B&B Electronics Ltd – Westlink Comm. Pk – Oranmore, Galway, Ireland – Ph +353 91-792444 – Fax +353 91-792445

B&B Electronics Mfg Co – 707 Dayton Rd - PO Box 1040 - Ottawa IL 61350 - Ph 815-433-5100 - Fax 815-433-5104 B&B Electronics Ltd – Westlink Comm. Pk – Oranmore, Galway, Ireland – Ph +353 91-792444 – Fax +353 91-792445

## **Chapter 3: Windows Installation**

## Checking Device Manager for Available Address/IRQ's (Windows 95/98)

Click on Start / Settings / Control Panel and double-click on System Properties.

Left-click on Device Manager.

| System Properties ? 🗙                                                                                                    |
|----------------------------------------------------------------------------------------------------|
| General Device Manager Hardware Profiles Performance                                                                                                    |
|                                                                                                    |
| • View devices by type • C View devices by connection                                                                                                    |
| □     □     □       □     □     □       □     □     □       □     □     □       □     □     □       □     □     □       □     □     □       □     □     □       □     □     □       □     □     □       □     □     □       □     □     □       □     □     □       □     □     □       □     □     □       □     □     □       □     □     □       □     □     □       □     □     □       □     □     □       □     □     □       □     □     □       □     □     □       □     □     □       □     □     □       □     □     □       □     □     □       □     □     □       □     □     □       □     □     □       □     □     □       □     □     □       □     □     □       □     □       □ </td |
| Floppy disk controllers     Hard disk controllers     Hard disk controllers     Keyboard     Monitors                                                                                                    |
| Network adapters      PCMCIA socket      Ports (COM & LPT)                                                                                                    |
| System devices     Advanced Power Management support     Direct memory access controller     Intel 82371SB PCI to ISA bridge     Intel 82437VX Pentium(r) Processor to PCI bridge                                                                                                    |
| Properties Refresh Remove Print                                                                                                    |
| OK Cancel                                                                                                    |

Double-click on Computer.

Documentation No.3PXCC1x-2x-3903

B&B Electronics Mfg Co – 707 Dayton Rd - PO Box 1040 - Ottawa IL 61350 - Ph 815-433-5100 - Fax 815-433-5104 B&B Electronics Ltd – Westlink Comm. Pk – Oranmore, Galway, Ireland – Ph +353 91-792444 – Fax +353 91-792445

| 20000000      | pt (equest (IRO) C Direct memory access (DMA)<br>[pulput [//D] C Memory                                                                                                    |    |
|---------------|----------------------------------------------------------------------------------------------------|----|
| Setting       | Hardware using the setting                                                                                                    |    |
| <b>3</b> 00   | System timer                                                                                                    |    |
| 201           | Standard 101/102-Key or Microsoft Natural Keyboard                                                                                                    |    |
| 20            | Programmable interrupt controller                                                                                                    |    |
| 9 03          | Communications Port (COM2)                                                                                                    |    |
| 304           | Communications Port (CDM1)                                                                                                    | 1  |
| 306           | Standard Floppy Disk. Controller                                                                                                    |    |
| 2 07          | Printer Part (LPT1)                                                                                                    |    |
| <b>E</b> , C6 | System CMOS/real time clock.                                                                                                    | 1  |
|               | an and the many many many states to the second second seco | -1 |

Left-click on Interrupt Request.

Find a free IRQ in the displayed list. Any number that is seen on the left hand side of this screen is an IRQ that is currently being used. The object is to find a number of IRQ(s) that are **not** listed and set your port(s) using those IRQ's.

6 Documentation No.3PXCC1x-2x-3903 B&B Electronics Mfg Co – 707 Dayton Rd - PO Box 1040 - Ottawa IL 61350 - Ph 815-433-5100 - Fax 815-433-5104 B&B Electronics Ltd – Westlink Comm. Pk – Oranmore, Galway, Ireland – Ph +353 91-792444 – Fax +353 91-792445

### Left-click on Input/Output (I/O).

| Computer Propertie                                                                           | es ? 🗙                                               |  |  |  |  |  |  |  |
|----------------------------------------------------------------------------------------------|------------------------------------------------------|--|--|--|--|--|--|--|
| View Resources Resources                                                                     |                                                      |  |  |  |  |  |  |  |
| Interrupt request (IRQ)     O Direct memory access (DMA)     Input/output (I/O)     O Memory |                                                      |  |  |  |  |  |  |  |
| Setting                                                                                      | Hardware using the setting                           |  |  |  |  |  |  |  |
| 📃 0000 - 000F                                                                                | Direct memory access controller                      |  |  |  |  |  |  |  |
| 📃 0010 - 001F                                                                                | In use by unknown device.                            |  |  |  |  |  |  |  |
| 📃 0020 - 0021                                                                                | Programmable interrupt controller                    |  |  |  |  |  |  |  |
| 📃 0022 - 003F                                                                                | In use by unknown device.                            |  |  |  |  |  |  |  |
| 📃 0040 - 0043                                                                                | System timer                                         |  |  |  |  |  |  |  |
| 📃 0044 - 005F                                                                                | In use by unknown device.                            |  |  |  |  |  |  |  |
| 🕸 0060 - 0060                                                                                | Standard 101/102-Key or Microsoft Natural Keyboarc 🔤 |  |  |  |  |  |  |  |
|                                                                                              |                                                      |  |  |  |  |  |  |  |
|                                                                                              |                                                      |  |  |  |  |  |  |  |
|                                                                                              |                                                      |  |  |  |  |  |  |  |
|                                                                                              |                                                      |  |  |  |  |  |  |  |
|                                                                                              | OK Cancel                                            |  |  |  |  |  |  |  |

Scroll through the list, checking 03F8H, 02F8H, 03E8H, 02E8H. If one of these is available, use it. If not, check alternates.

Find a free address in the list. Most desktop PC's have a COM1 and possibly a COM2 already on their system which will be seen in the list. You might have to start at COM3 or COM4 to begin addressing the ISA card. If these addresses are used you may have to resort to the Frequently Unused Port Addresses (found in Chapter 4, Table 3) of this manual. Write these open addresses and IRQ's down for later reference.

Adding Serial Port(s) in Windows 95/98

Go to Start Menu / Settings / Control Panel.

Run the Windows Add New Hardware utility found in the control panel. Click Next.

| Add New Hardware With | This wizard installs the software for a new hardware<br>device.<br>Before continuing, close any open programs.<br>To begin installing the software for your new device, click.<br>Next. |
|-----------------------|----------------------------------------------------------------------------------------------------|
|                       | Cancel                                                                                                    |

Documentation No.3PXCC1x-2x-3903

B&B Electronics Mfg Co – 707 Dayton Rd - PO Box 1040 - Ottawa IL 61350 - Ph 815-433-5100 - Fax 815-433-5104 B&B Electronics Ltd – Westlink Comm. Pk – Oranmore, Galway, Ireland – Ph +353 91-792444 – Fax +353 91-792445

#### Click Next.

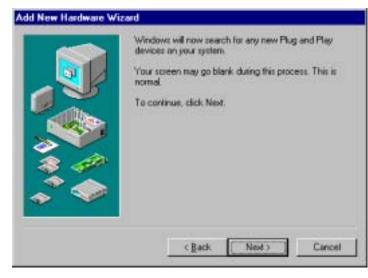

| Add New Hardware Wizard |                                                      |  |  |  |  |  |
|-------------------------|------------------------------------------------------|--|--|--|--|--|
|                         | Is the device that you want to install listed below? |  |  |  |  |  |
|                         | < Back Next > Cancel                                 |  |  |  |  |  |

Select Yes/No for the device in the list. Click Next.

Documentation No.3PXCC1x-2x-3903

B&B Electronics Mfg Co - 707 Dayton Rd - PO Box 1040 - Ottawa IL 61350 - Ph 815-433-5100 - Fax 815-433-5104 B&B Electronics Ltd - Westlink Comm. Pk - Oranmore, Galway, Ireland - Ph +353 91-792444 - Fax +353 91-792445 Select No (you do not want Windows to search for your new hardware). Click Next.

## Add New Hardware Wizard Windows can now search for hardware that is not Plug and Play compatible, or you can select your hardware from a list. When Windows detects new hardware, it automatically determines the current settings for the device and installs the correct driver. For this reason it is strongly recommended that you have Windows search for your new hardware. Do you want Windows to search for your new hardware? C Yes (Recommended) No, I want to select the hardware from a list. < <u>Back</u> Next > Cancel

### Select Ports (COM & LPT). Click Next.

| - | Hardware types:                                                                                                    |   |
|---|----------------------------------------------------------------------------------------------------|---|
|   | Multi-function adapters Network adapters Other devices PCMCIA socket Pote ICOM & LPT Printer SCSI controllers Sound, video and game controllers System devices Universal serial bus controller | * |

Documentation No.3PXCC1x-2x-3903

10 B&B Electronics Mfg Co - 707 Dayton Rd - PO Box 1040 - Ottawa IL 61350 - Ph 815-433-5100 - Fax 815-433-5104 B&B Electronics Ltd – Westlink Comm. Pk – Oranmore, Galway, Ireland – Ph +353 91-792444 – Fax +353 91-792445

Select (Standard port types) and Communication Port. Click Next.

| Add Ne | w Hardware Wiz                                      | ard                                                                                   |           |  |  |  |
|--------|-----------------------------------------------------|---------------------------------------------------------------------------------------|-----------|--|--|--|
| Ľ      | Select the manufacturer and model of your handware. |                                                                                       |           |  |  |  |
|        |                                                     | s not listed, or it you have an installa<br>care is still not listed, click Back, and |           |  |  |  |
| Menute | cturers:                                            | Modeliz                                                                               |           |  |  |  |
| BLB E  | ectorics<br>Packard                                 | Communications Port<br>ECP Printer Port<br>Printer Port                               |           |  |  |  |
| 275    |                                                     |                                                                                       | Have Dick |  |  |  |
|        |                                                     | C Back New                                                                            | Cancel    |  |  |  |

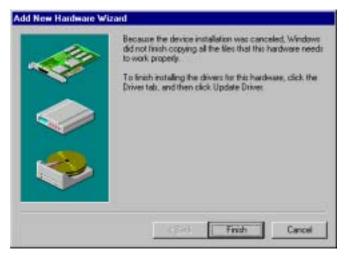

The next screen will show the address and interrupt request of the port. These may not match your configuration. For now, simply click Next. Windows may ask for the Windows 95/98 disk/CD to be inserted.

Finally, click Finish.

Documentation No.3PXCC1x-2x-3903

B&B Electronics Mfg Co – 707 Dayton Rd - PO Box 1040 - Ottawa IL 61350 - Ph 815-433-5100 - Fax 815-433-5104 B&B Electronics Ltd – Westlink Comm. Pk – Oranmore, Galway, Ireland – Ph +353 91-792444 – Fax +353 91-792445

#### Changing COM Port Resources in Windows 95/98

Click Start / Settings / Control Panel and double-click on System Properties.

| System Properties                                                                                                    | < |  |  |  |  |  |
|----------------------------------------------------------------------------------------------------|---|--|--|--|--|--|
| General Device Manager Hardware Profiles Performance                                                                                                    |   |  |  |  |  |  |
| <ul> <li>View devices by type</li> <li>View devices by connection</li> <li>Computer</li> <li>CDROM</li> <li>Disk drives</li> <li>Display adapters</li> <li>Floppy disk controllers</li> <li>Floppy disk controllers</li> <li>Keyboard</li> <li>Monitors</li> <li>Network adapters</li> <li>Ports (COM &amp; LPT)</li> <li>Communications Port (COM1)</li> <li>Communications Port (COM2)</li> <li>Printer Port (LPT1)</li> <li>System devices</li> <li>Advanced Power Management support</li> </ul> |   |  |  |  |  |  |
| Properties Refresh Remove Print                                                                                                    | L |  |  |  |  |  |
|                                                                                                    |   |  |  |  |  |  |
| OK Cancel                                                                                                    | J |  |  |  |  |  |

Click on Device Manager (make sure "View devices by type" is enabled.

Double-click on Ports (COM & LPT).

Double-click on the new port that has been added.

<sup>12</sup> Documentation No.3PXCC1x-2x-3903 B&B Electronics Mfg Co – 707 Dayton Rd - PO Box 1040 - Ottawa IL 61350 - Ph 815-433-5100 - Fax 815-433-5104 B&B Electronics Ltd – Westlink Comm. Pk – Oranmore, Galway, Ireland – Ph +353 91-792444 – Fax +353 91-792445

| Communications Port (COM1) Properties                                  | ? ×  |
|------------------------------------------------------------------------|------|
| General Port Settings Driver Resources                                 |      |
| Communications Port (COM1)                                             |      |
| Device type: Ports (COM & LPT)                                         |      |
| Manufacturer: (Standard port types)<br>Hardware version: Not available |      |
| Device status                                                          |      |
| This device is working properly.                                       |      |
|                                                                        |      |
|                                                                        |      |
|                                                                        |      |
|                                                                        |      |
| Device usage                                                           |      |
| Disable in this hardware profile                                       |      |
|                                                                        |      |
|                                                                        |      |
| OK Ca                                                                  | ncel |

Click Resources.

Documentation No.3PXCC1x-2x-3903

B&B Electronics Mfg Co – 707 Dayton Rd - PO Box 1040 - Ottawa IL 61350 - Ph 815-433-5100 - Fax 815-433-5104 B&B Electronics Ltd – Westlink Comm. Pk – Oranmore, Galway, Ireland – Ph +353 91-792444 – Fax +353 91-792445 Click off (check mark out of box) Use automatic settings.

| Communications Port (COM1) Properties      | ? ×  |
|--------------------------------------------|------|
| General Post Settings Driver Resources     |      |
| Communications Port (COM1)                 |      |
| Les automatic settings                     |      |
| Setting based on: Basic configuration 0003 |      |
| Resource type Setting                      |      |
| Input/Output Range 02E8 - 02EF             |      |
| Interrupt Request 03                       |      |
| Qhange Setting                             |      |
| Conflicting device list:                   |      |
| No conflicts.                              | ×    |
| OK Ca                                      | ncel |

Select Basic Configuration 0007 (or last one).

Select Input / Output Range.

Click Change Setting.

Change Address to match the free address settings you found earlier.

Click OK.

Select Interrupt Request.

Click Change Settings.

Change IRQ to match the free IRQ settings you found earlier.

At this point you can shut down the system and physically install your B&B Electronics Serial Card into an available ISA Slot. Double check to make sure the addresses and IRQ's on the Serial Card are set to the correct settings.

```
        14
        Documentation No.3PXCC1x-2x-3903

        B&B Electronics Mfg Co – 707 Dayton Rd - PO Box 1040 - Ottawa IL 61350 - Ph 815-433-5100 - Fax 815-433-5104
        B&B Electronics Ltd – Westlink Comm. Pk – Oranmore, Galway, Ireland – Ph +353 91-792444 – Fax +353 91-792445
```

## Checking Windows NT Diagnostics for Available Address/IRQ's (Windows NT 4.0)

Click on Start / Programs / Administrative Tools / Windows NT Diagnostics.

Left-click on Resources.

| 💐 Windows NT Diagnostics - \\TECHSUPPORT 🛛 📃 🗖 |                            |                                          |                  |              |               |                     |                                 |
|------------------------------------------------|----------------------------|------------------------------------------|------------------|--------------|---------------|---------------------|---------------------------------|
| <u>F</u> ile                                   | <u>H</u> elp               |                                          |                  |              |               |                     |                                 |
| E                                              | Versio<br>Servio           |                                          | System<br>Resour |              | play  <br>Env | Drives<br>ironment  | Memory<br>Network               |
|                                                |                            |                                          |                  |              |               | Include <u>H</u> AI | _ resources 🥅                   |
|                                                | IRQ                        | Devid                                    |                  |              |               | Bus                 | Туре                            |
|                                                | 01<br>03<br>04<br>06<br>14 | i8042<br>Seria<br>Serm<br>Flopp<br>atapi | l<br>ouse        |              |               | 0<br>0<br>0<br>0    | Isa<br>Isa<br>Isa<br>Isa<br>Isa |
|                                                | ĮR                         | 3                                        | 1/0 Por <u>t</u> | D            | MA            | <u>M</u> emory      | Devices                         |
|                                                |                            |                                          | Properties       | <u>R</u> efr | esh           | Pri <u>n</u> t      | ОК                              |

Find a free IRQ in the following list. Any number that is seen on the left hand side of this screen is an IRQ that is currently being used. The object is to find a number of IRQ(s) **not** listed and set your port(s) using those IRQ's.

Documentation No.3PXCC1x-2x-3903

B&B Electronics Mfg Co – 707 Dayton Rd - PO Box 1040 - Ottawa IL 61350 - Ph 815-433-5100 - Fax 815-433-5104 B&B Electronics Ltd – Westlink Comm. Pk – Oranmore, Galway, Ireland – Ph +353 91-792444 – Fax +353 91-792445 Left-click on I/O Port in Resources. Tab to view currently used addresses.

| <mark></mark> | <b>∀indows NT Di</b><br>Help                                                                                                    | agnostics -                                                                                                    | WIECHSUPP            | ORT     |                                                       |                                                                            |
|---------------|----------------------------------------------------------------------------------------------------|----------------------------------------------------------------------------------------------------|----------------------|---------|-------------------------------------------------------|----------------------------------------------------------------------------|
|               | Version                                                                                                    | System                                                                                                    | Display<br>Resources |         | rives                                                 | Memory                                                                     |
|               | Services                                                                                                    |                                                                                                    | nesources            | l<br>In |                                                       | ironment                                                                   |
|               | Address<br>0060 - 0060<br>0064 - 0064<br>01F0 - 01F7<br>02F8 - 02FE<br>0378 - 037A<br>03B0 - 03BB<br>03C0 - 03DF<br>03F0 - 03F5<br>03F7 - 03F7<br>03F8 - 03FE | Device<br>i8042prt<br>i8042prt<br>atapi<br>Serial<br>Parport<br>cirrus<br>cirrus<br>Floppy<br>Floppy<br>Sermouse |                      |         | Bus<br>0<br>0<br>0<br>0<br>0<br>0<br>0<br>0<br>0<br>0 | Type<br>Isa<br>Isa<br>Isa<br>Isa<br>Pci<br>Pci<br>Isa<br>Isa<br>Isa<br>Isa |
|               |                                                                                                    | 1/0 Port                                                                                                    | <u>D</u> MA          | М       | emory                                                 | Devices                                                                    |
|               | E                                                                                                    | roperties                                                                                                    | <u>R</u> efresh      |         | Pri <u>n</u> t                                        | OK                                                                         |

Scroll through the list, checking 03F8H, 02F8H, 03E8H, 02E8H. If one of these is available, use it. If not, check alternates.

Find a free address in the list. Most desktop PC's have a COM1 and possibly a COM2 already on their system, which will be seen in the list. You may have to start at COM3 or COM4 to start your addressing of the ISA card you have. If these addresses are used you may have to resort to the Frequently Unused Port Addresses (found in Chapter 4, Table 3) of this manual. Write these open addresses and IRQ's down for later reference.

<sup>16</sup> Documentation No.3PXCC1x-2x-3903 B&B Electronics Mfg Co – 707 Dayton Rd - PO Box 1040 - Ottawa IL 61350 - Ph 815-433-5100 - Fax 815-433-5104 B&B Electronics Ltd – Westlink Comm. Pk – Oranmore, Galway, Ireland – Ph +353 91-792444 – Fax +353 91-792445

### Adding Serial Port(s) in Windows NT 4.0

Go to Start Menu / Settings / Control Panel. Double-click on Ports.

| Ports  | ×                |
|--------|------------------|
| Ports: | Cancel           |
| COM2:  | <u>S</u> ettings |
|        | <u>A</u> dd      |
|        | <u>D</u> elete   |
|        | <u>H</u> elp     |

### Click Add.

| Advanced Settings fo      | r New Port | X            |
|---------------------------|------------|--------------|
| <u>C</u> OM Port Number:  | 3          | ОК           |
| Base I/O Port Address:    | 03F8 💌     | Cancel       |
| Interrupt Request Line (I | RQ):       | <u>H</u> elp |
| FIFO Enabled              | 15 💌       |              |

Choose COM Port Number, Base I/O Address, and IRQ that you want to use for the new Serial Port(s) being added.

After clicking OK, you will see a screen – System Setting Change. Click the button Restart Now to restart Windows NT 4.0.

At this point you can shut down the system and physically install your B&B Electronics Serial Card into an available ISA slot. Double check to make sure the addresses and IRQ's on the Serial Card are set to the correct settings.

Documentation No.3PXCC1x-2x-3903

B&B Electronics Mfg Co – 707 Dayton Rd - PO Box 1040 - Ottawa IL 61350 - Ph 815-433-5100 - Fax 815-433-5104 B&B Electronics Ltd – Westlink Comm. Pk – Oranmore, Galway, Ireland – Ph +353 91-792444 – Fax +353 91-792445

## Checking Windows 2000 for Available Address/IRQ's

Click on Start / Settings / Control Panel.

Double-click on System.

| System Properties | <u>?</u> ×                                                                                                    |
|-------------------|----------------------------------------------------------------------------------------------------|
|                   | Profiles       Advanced         Hardware       User Profiles       Advanced         System:       Microsoft Windows 2000       5.00.2195         Registered to:       Old Server       B&B Electronics         51874-015-0507072-09232       51874-015-0507072-09232         Computer:       x86 Family 6 Model 3 Stepping 4         AT/AT COMPATIBLE       261,680 KB RAM |
|                   | OK Cancel Apply                                                                                                    |

Click on Hardware.

 18
 Documentation No.3PXCC1x-2x-3903

 B&B Electronics Mfg Co – 707 Dayton Rd - PO Box 1040 - Ottawa IL 61350 - Ph 815-433-5100 - Fax 815-433-5104

 B&B Electronics Ltd – Westlink Comm. Pk – Oranmore, Galway, Ireland – Ph +353 91-792444 – Fax +353 91-792445

| System Prop | erties                                                                                         |                           | ? X |
|-------------|------------------------------------------------------------------------------------------------|---------------------------|-----|
| General     | etwork Identification Hardware                                                                 | User Profiles Advanced    |     |
| 1           | ·····                                                                                          | ,                         | 1   |
| - Hardwar   | e Wizard                                                                                       |                           |     |
|             | The Hardware wizard helps you<br>unplug, eject, and configure you                              | · · · ·                   |     |
|             |                                                                                                | <u>H</u> ardware Wizard   |     |
| _ Device N  | 1anager                                                                                        |                           |     |
|             | The Device Manager lists all the<br>on your computer. Use the Dev<br>properties of any device. |                           |     |
|             | Driver <u>S</u> igning                                                                         | <u>D</u> evice Manager    |     |
| Hardwar     | e Profiles                                                                                     |                           |     |
| Ð           | Hardware profiles provide a way<br>different hardware configuration                            |                           |     |
|             |                                                                                                | Hardware <u>P</u> rofiles |     |
|             | OK                                                                                             | Cancel Ap                 | yle |

Click on Device Manager.

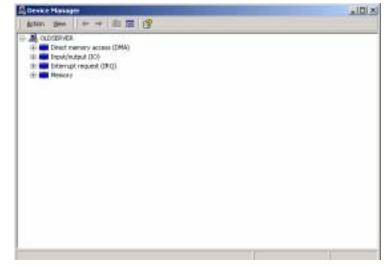

Click on View (top of screen).

Click on Resources by type.

Double-click on Input/Output. Find an unused address to set your B&B Electronics serial card to.

Scroll through the list, checking 03F8H, 02F8H, 03E8H, 02E8H. If one of these is available, use it. If not, check alternates.

Find a free address in the list. Most desktop PC's have a COM1 and possibly a COM2 already on their system, which will be seen in the list. You may have to start at COM3 or COM4 to start your addressing of the ISA card you have. If these addresses are used you may have to resort to the Frequently Unused Port Addresses (found in Chapter 4, Table 3) of this manual. Write these open addresses and IRQ's down for later reference.

Documentation No.3PXCC1x-2x-3903

B&B Electronics Mfg Co – 707 Dayton Rd - PO Box 1040 - Ottawa IL 61350 - Ph 815-433-5100 - Fax 815-433-5104 B&B Electronics Ltd – Westlink Comm. Pk – Oranmore, Galway, Ireland – Ph +353 91-792444 – Fax +353 91-792445 20 Documentation No.3PXCC1x-2x-3903 B&B Electronics Mfg Co – 707 Dayton Rd - PO Box 1040 - Ottawa IL 61350 - Ph 815-433-5100 - Fax 815-433-5104 B&B Electronics Ltd – Westlink Comm. Pk – Oranmore, Galway, Ireland – Ph +353 91-792444 – Fax +353 91-792445

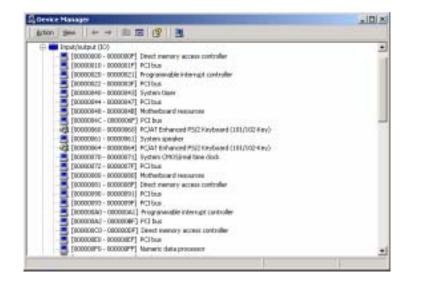

Double-click on Interrupt Request (IRQ). Here you need to find an unused IRQ to set your B&B Electronics serial card to.

| C Device Manager                                                                                                    | _10 × |
|----------------------------------------------------------------------------------------------------|-------|
| êstan Yaw + + = = = = =                                                                                                    |       |
| Construction     Construction     C |       |

Documentation No.3PXCC1x-2x-3903

B&B Electronics Mfg Co – 707 Dayton Rd - PO Box 1040 - Ottawa IL 61350 - Ph 815-433-5100 - Fax 815-433-5104 B&B Electronics Ltd – Westlink Comm. Pk – Oranmore, Galway, Ireland – Ph +353 91-792444 – Fax +353 91-792445

### Adding Serial Port(s) in Windows 2000

Go to Start Menu / Settings / Control Panel.

| Agamus Control Panel Control Panel Use the untropy in Control Panel | Accessibility<br>Options | Add/Fiernove<br>Hardware   | AttRenove           | 50                      | 90 |
|---------------------------------------------------------------------|--------------------------|----------------------------|---------------------|-------------------------|----|
| Control Panel                                                       |                          |                            | AttResout           |                         |    |
| Lise the settings in Control Panel to                               |                          |                            |                     | Advinistrative<br>Tools |    |
| personalize your computer.<br>Select an item to view its            | Caller<br>Caller         | Daba/Time                  | Daplay              | Polder Options          |    |
| description.<br>Windows Update<br>Windows 2000 Support              | Fonts                    | Gane<br>Cantrolers         | Internet<br>Options | keyboard                |    |
|                                                                     | No.                      | Nativerk and<br>Diaf-up Co |                     | Power Options           |    |

Double-click on Add/Remove Hardware.

22 Documentation No.3PXCC1x-2x-3903 B&B Electronics Mfg Co – 707 Dayton Rd - PO Box 1040 - Ottawa IL 61350 - Ph 815-433-5100 - Fax 815-433-5104 B&B Electronics Ltd – Westlink Comm. Pk – Oranmore, Galway, Ireland – Ph +353 91-792444 – Fax +353 91-792445

| Add/Remove Hardware Wi | zard                                                                                                    |
|------------------------|----------------------------------------------------------------------------------------------------|
|                        | Welcome to the Add/Remove<br>Hardware Wizard<br>This wizard helps you add, remove, unplug, and<br>troubleshoot your herdware. |
|                        | To continue, click Next.                                                                                                    |
|                        | Cancel                                                                                                    |

#### Click Next.

### Click on Add/Troubleshoot a device.

| Add, Remove Hardware Wizard                                    | the second second second second second second second second second second second second second second second s |
|----------------------------------------------------------------|----------------------------------------------------------------------------------------------------|
| New Hardware Detection<br>The vizard automatically locates new | Plug and Play hardware.                                                                                        |
| Windows is searching for new Plug an<br>Searching.             | d Play hardware to install.                                                                                    |
|                                                                |                                                                                                    |
|                                                                |                                                                                                    |
|                                                                | Corce                                                                                                    |

#### Click Next.

#### Documentation No.3PXCC1x-2x-3903

B&B Electronics Mfg Co – 707 Dayton Rd - PO Box 1040 - Ottawa IL 61350 - Ph 815-433-5100 - Fax 815-433-5104 B&B Electronics Ltd – Westlink Comm. Pk – Oranmore, Galway, Ireland – Ph +353 91-792444 – Fax +353 91-792445

### The following screen will appear after a few seconds.

Which hardware device do you want to troublechoot?

#### Add/Remove Hardware Wizard

#### Choose a Hardware Device

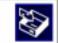

The following hardware is already installed on your computer. If you are having problems with one of these devices, select the device, and then click Next.

If you are attempting to add a device and it is not shown below, select Add a new device, and then click Next.

| Devices                        |                  | - |
|--------------------------------|------------------|---|
| Add a new device               |                  |   |
| 🔜 Default Manitor              |                  |   |
| Floppy disk drive              |                  |   |
| SAPNP Read Data Port           |                  |   |
| 😸 Cirus Logic 5430/5440 Comp   |                  |   |
| 🗟 Standard Dual Channel PCI ID | E Controller     |   |
| 3Con EtherLink XI 10/100 Pt    | CLNIC (3C905-TX) | • |

Click Add a new device.

Click Next.

24 Documentation No.3PXCC1x-2x-3903 B&B Electronics Mfg Co – 707 Dayton Rd - PO Box 1040 - Ottawa IL 61350 - Ph 815-433-5100 - Fax 815-433-5104 B&B Electronics Ltd – Westlink Comm. Pk – Oranmore, Galway, Ireland – Ph +353 91-792444 – Fax +353 91-792445

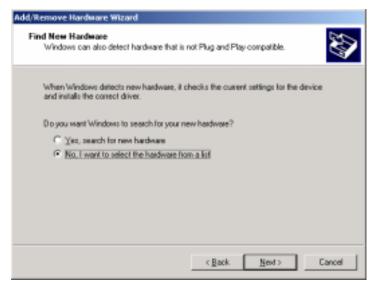

Click No, I want to select the hardware from a list.

### Click Ports (COM & LPT).

#### Click Next.

| Add/Remove Hardware Wizard                                                                       |                                                                                                    |
|--------------------------------------------------------------------------------------------------|----------------------------------------------------------------------------------------------------|
| Select a Device Driver<br>Which driver do you want to in                                         | vital for this device?                                                                                        |
| J have a disk that contains th                                                                   | d model of your hardware device and then click Next. If you<br>e driver you want to install, click Have Disk. |
| -                                                                                                | Models:                                                                                                    |
| Straded set types<br>Compag GSM Radio Card<br>Ericston GC25<br>STIG<br>Trans Digital Corporation | Communications: Port<br>ECP Printer Port<br>Multiport Communications Port<br>Printer Port                     |
|                                                                                                  | Have Disk                                                                                                    |
|                                                                                                  | < gack Med > Cancel                                                                                           |

Documentation No.3PXCC1x-2x-3903

B&B Electronics Mfg Co – 707 Dayton Rd - PO Box 1040 - Ottawa IL 61350 - Ph 815-433-5100 - Fax 815-433-5104 B&B Electronics Ltd – Westlink Comm. Pk – Oranmore, Galway, Ireland – Ph +353 91-792444 – Fax +353 91-792445 Select Standard port types and Communication Ports and Click Next. You will see the following screen, go ahead and Click OK.

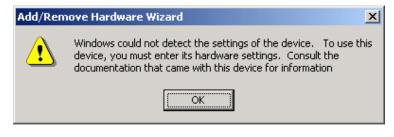

The Resources area will allow you to set the IRQ and address of your new ports.

Click on the down arrow to the middle right of the screen after "Setting based on":

| dd New Hardware Wia                                                    | ard Properties         | <u> </u>       |
|------------------------------------------------------------------------|------------------------|----------------|
| Ressurces                                                              |                        |                |
| J Unknown De<br>Besource settings:                                     | vice                   |                |
| Resource type                                                          | Setting                |                |
| Input/Dutput Ran                                                       | ge 03FS-03FF<br>04     |                |
| Setting based on Ba                                                    | sic configuration 0000 | *              |
|                                                                        | Lie autoretic settingi | Change Setting |
| Conflicting device list<br>Input/Output Range 0<br>Communications Port |                        | -              |
|                                                                        |                        | -              |
|                                                                        |                        | OK Cancel      |

26 Documentation No.3PXCC1x-2x-3903 B&B Electronics Mfg Co – 707 Dayton Rd - PO Box 1040 - Ottawa IL 61350 - Ph 815-433-5100 - Fax 815-433-5104 B&B Electronics Ltd – Westlink Comm. Pk – Oranmore, Galway, Ireland – Ph +353 91-792444 – Fax +353 91-792445

Click on the highest Basic configuration number in the list on the "Setting based on" category.

Double-click on the Input/Output Range to set the Address.

Double-click on the Interrupt Request to set the IRQ.

| Add New Hardware Wizard Properties                   | ? ×      |
|------------------------------------------------------|----------|
| Resources                                            |          |
| Unknown Device                                       |          |
| Resource settings:                                   |          |
| Resource type Setting                                |          |
| Input/Output Range ?                                 |          |
| Interrupt Request ?                                  |          |
|                                                      |          |
|                                                      |          |
| Setting based on: Basic configuration 0017           |          |
| Basic configuration 0015                             |          |
| Basic configuration 0016<br>Basic configuration 0017 | <b>-</b> |
| <u>Change Set</u>                                    | ing      |
| Conflicting device list:                             |          |
| No conflicts                                         | <u> </u> |
|                                                      |          |
|                                                      |          |
|                                                      | <b>_</b> |
| J                                                    |          |
| OK                                                   | Cancel   |

Select IRQ and Address that you want your port(s) configured at.

| Edit Interrupt Request                                                                                                    | ? × | <u> ? ×</u>           |
|----------------------------------------------------------------------------------------------------|-----|-----------------------|
| Enter the interrupt request you would like to set for this device.                                                                                            |     | L .                   |
| You may either enter a specific value and the nearest valid valu<br>will be automatically selected, or you may select a value using th<br>up and down arrows. |     |                       |
| This resource is assigned to the following child device(s):                                                                                                   |     |                       |
| ⊻alue: 03                                                                                                    |     |                       |
| Conflict information<br>The setting you have chosen does not conflict with any other<br>devices.<br>No devices are conflicting.                               | -   | ▼<br>▲<br>TI <u>U</u> |
| OK Cancel                                                                                                    |     |                       |
|                                                                                                    |     |                       |
|                                                                                                    |     |                       |
| OK                                                                                                    |     | Cancel                |

At this point you can shut down the system and physically install your B&B Electronics Serial Card into an available ISA slot. Double check to make sure the addresses and IRQ's on the Serial Card are set to the correct settings.

Documentation No.3PXCC1x-2x-3903

B&B Electronics Mfg Co – 707 Dayton Rd - PO Box 1040 - Ottawa IL 61350 - Ph 815-433-5100 - Fax 815-433-5104 B&B Electronics Ltd – Westlink Comm. Pk – Oranmore, Galway, Ireland – Ph +353 91-792444 – Fax +353 91-792445

# Chapter 4: Address and IRQ Setting

## **Address Switch Setup**

A Windows PC has I/O port addresses and memory addresses. Some devices use both types of addresses. I/O port addresses have a 64K address space. Devices may decode all 16 address bits or only some of the lower bits. Traditionally, serial cards have only decoded 10 bits of the address bus. Recently this has begun to cause address conflicts with full 16 bit decoded devices, most notably between video cards and COM 4. B&B has solved these conflicts by decoding all 16 bits of the ISA address bus. Address settings in our ISA bus serial cards is set by DIP switches (selecting bits 11-4) or jumpers.

> **CAUTION: Electrostatic Sensitive Device.** Use ESD precautions for safe handling.

B&B Electronics 3PXCC cards are factory configured for COM1 IRQ4, and COM2 IRQ3 (2-port models). If you plan on installing the 3PXCC as standard COM1 and COM2, you may leave the address and IRQ set to the factory defaults.

The 3PXCC cards use a 7-position DIP switch to program the binary I/O address of each port on the card. Figure 1 is a drawing of the printed circuit board that shows the locations of the setup switches and jumpers on the 3PXCC cards.

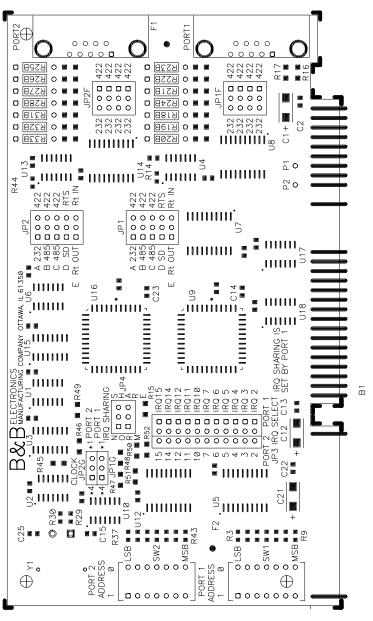

Figure 1. Silk Screen Plot of 3PXCC PCB

Documentation No.3PXCC1x-2x-3903

B&B Electronics Mfg Co - 707 Dayton Rd - PO Box 1040 - Ottawa IL 61350 - Ph 815-433-5100 - Fax 815-433-5104 B&B Electronics Ltd - Westlink Comm. Pk - Oranmore, Galway, Ireland - Ph +353 91-792444 - Fax +353 91-792445

30 Documentation No.3PXCC1x-2x-3903 B&B Electronics Mfg Co - 707 Dayton Rd - PO Box 1040 - Ottawa IL 61350 - Ph 815-433-5100 - Fax 815-433-5104 B&B Electronics Ltd - Westlink Comm. Pk - Oranmore, Galway, Ireland - Ph +353 91-792444 - Fax +353 91-792445

When setting the address (via the dipswitch) use the silkscreen on the printed circuit board. This silkscreen shows a "1" and a "0" to refer to the "on and "off" states that each switch is set to. Switch S1 configures port one (labeled J1) and, on two port cards, switch S2 configures port two (labeled J2). Least significant bit (LSB) and most significant bit (MSB) are labeled on the card. Table 1 shows the numerical weight and electrical connection of each switch position. Refer to Table 2 for COM port addresses. Table 3 shows frequently unused port addresses for applications when COM port addresses 1-4 are already used.

Table 1. Address Switches

| Switch Position | 7   | 6   | 5   | 4   | 3   | 2   | 1   |
|-----------------|-----|-----|-----|-----|-----|-----|-----|
| Bus Connection  | SA9 | SA8 | SA7 | SA6 | SA5 | SA4 | SA3 |
| Decimal Weight  | 512 | 256 | 128 | 64  | 32  | 16  | 8   |
| Hex Weight      | 200 | 100 | 80  | 40  | 20  | 10  | 8   |

To install the 3PXCC card as COM1, 2, 3, or 4, follow the switch settings shown in Table 2. To install at another address, follow the switch settings shown in Table 3.

Table 2. Standard Port Addresses

|      | Base Hex<br>Address | Binary<br>Equivalent | Switch Settings<br>MSB LSB<br>7654321 |
|------|---------------------|----------------------|---------------------------------------|
| COM1 | 3F8                 | 1111111000           | 1111111                               |
| COM2 | 2F8                 | 1011111000           | 1011111                               |
| COM3 | 3E8                 | 1111101000           | 1111101                               |
| COM4 | 2E8                 | 1011101000           | 1011101                               |

Documentation No.3PXCC1x-2x-3903

B&B Electronics Mfg Co – 707 Dayton Rd - PO Box 1040 - Ottawa IL 61350 - Ph 815-433-5100 - Fax 815-433-5104 B&B Electronics Ltd – Westlink Comm. Pk – Oranmore, Galway, Ireland – Ph +353 91-792444 – Fax +353 91-792445 Table 3. Frequently Unused Port Addresses

| Base    | Binary     | Switch   | I/O Space   |
|---------|------------|----------|-------------|
| Hex     | Equivalent | Settings | Description |
| Address | Equivalent | MSB LSB  | Description |
| Audress |            | 7654321  |             |
| 200     | 100000000  | 1000000  | game port   |
| 208     | 1000001000 | 1000001  | game port   |
| 300     | 1100000000 | 1100000  | prototype   |
| 308     | 1100001000 | 1100001  | prototype   |
| 310     | 1100010000 | 1100010  | prototype   |
| 318     | 1100011000 | 1100011  | prototype   |
| 380     | 1110000000 | 1110000  | SDLC        |
| 388     | 1110001000 | 1110001  | SDLC        |
| 3A0     | 1110100000 | 1110100  | bisync com  |
| 3A8     | 1110101000 | 1110101  | bisync com  |

### Interrupt Jumper Setup

The IRQ is a hardware Interrupt Request line in an ISA Bus expansion slot on a PC or AT compatible computer. The 8 bit PC ISA slot has 8 interrupts, the 16 bit slot has another 7 since one of the first 8 is used to link in the remaining 8. The IRQ is used by devices to request immediate service by the main microprocessor. When the IRQ line is set, the microprocessor stops whatever it's doing, saves status, checks which line was set, then jumps to code to handle the interrupt. The processor then clears the interrupt and returns to what it was doing before. IRQ lines are set by the internal timer, keyboard, hard drive controller, PCI, USB controller, sound card, serial ports, printer and more. The 3PXCC2 serial cards include special circuitry which allows one IRQ to be shared between the cards two ports even during simultaneous use. The software driver must support shared IRQs for this feature to work. Both Windows 9x and NT support shared IRQs. To configure both ports of the card to share one IRQ, set both jumpers of JP4 to the "Share" position. The Port 1 IRQ Select jumper should then be set to the desired IRQ. The Port 2 IRQ Select jumper is ignored when in shared mode.

The 3PXCC cards allow the use of interrupts (IRQ) 2, 3, 4, 5, 6, 7, 10, 11, 12, 14, and 15. Table 4 shows the standard serial port IRQ settings. NOTE: If two ports use the same IRQ setting, both ports cannot use the serial port at once. Only one port at a time may communicate.

<sup>32</sup> Documentation No.3PXCC1x-2x-3903 B&B Electronics Mfg Co – 707 Dayton Rd - PO Box 1040 - Ottawa IL 61350 - Ph 815-433-5100 - Fax 815-433-5104 B&B Electronics Ltd – Westlink Comm. Pk – Oranmore, Galway, Ireland – Ph +353 91-792444 – Fax +353 91-792445

Table 4. Standard IRQ Settings

| COM1 | IRQ4 |
|------|------|
| COM2 | IRQ3 |
| COM3 | IRQ4 |
| COM4 | IRQ3 |

Documentation No.3PXCC1x-2x-3903

B&B Electronics Mfg Co – 707 Dayton Rd - PO Box 1040 - Ottawa IL 61350 - Ph 815-433-5100 - Fax 815-433-5104 B&B Electronics Ltd – Westlink Comm. Pk – Oranmore, Galway, Ireland – Ph +353 91-792444 – Fax +353 91-792445

## **Chapter 5: Communication Jumper Settings**

This chapter will cover all of the jumper settings to set your B&B Serial Card for the proper communications that you desire.

CAUTION: Electrostatic Sensitive Device. Use ESD precautions for safe handling.

### RS-232 Mode

To configure a port for RS-232 mode, 5 jumpers must be checked. The following settings will configure Port 1 as RS-232.

- 1. JP1A must be set in the "232" (left) position.
- 2. JP1F all four jumpers must be set in the "232" (left) position.

Jumpers JP1B - JP1E have no meaning in RS-232 mode and may be in either position. Figure 2 shows the jumper configuration to set both ports for RS-232 mode.

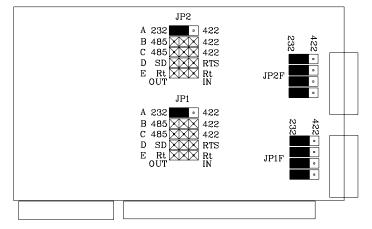

Figure 2. RS-232 Mode Jumper Settings

Documentation No.3PXCC1x-2x-3903

B&B Electronics Mfg Co – 707 Dayton Rd - PO Box 1040 - Ottawa IL 61350 - Ph 815-433-5100 - Fax 815-433-5104 B&B Electronics Ltd – Westlink Comm. Pk – Oranmore, Galway, Ireland – Ph +353 91-792444 – Fax +353 91-792445

## RS-422 Mode

To configure a port for RS-422 mode, 7 jumpers must be checked. The following settings configure Port 1 as RS-422.

- 1. JP1A, JP1B, JP1C must be set in the "422" (right) position.
- 2. JP1F all four jumpers must be in the "422" (right) position.

Figure 3 shows the jumper configuration to set both ports for RS-422 mode.

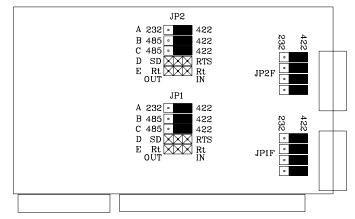

### Figure 3. RS-422 Mode Jumper Settings

Note that the EIA RS-422 Specification labels data lines with an "A" and "B" designator. Some RS-422 equipment uses a "+" and "-" designator. In almost all cases, the "A" line is the equivalent of the "-" line and the "B" line is the equivalent of the "+" line. More information on RS-422 communications can be found in B&B Electronics' free RS-422/RS-485 Application Note.

## RS-485 Mode

To configure a port for RS-485 mode, 9 jumpers must be checked. The following settings configure Port 1 as RS-485.

- 1. JP1A must be set in the "422" (right) position.
- 2. JP1B, JP1C must be set in the "485" (left) position.
- 3. JP1D, JP1E set to match software and installation requirements.
- 4. JP1F all four jumpers must be in the "422" (right) position.

<sup>36</sup> Documentation No.3PXCC1x-2x-3903 B&B Electronics Mfg Co – 707 Dayton Rd - PO Box 1040 - Ottawa IL 61350 - Ph 815-433-5100 - Fax 815-433-5104 B&B Electronics Ltd – Westlink Comm. Pk – Oranmore, Galway, Ireland – Ph +353 91-792444 – Fax +353 91-792445

Figure 4 shows the jumper settings for RS-485 mode.

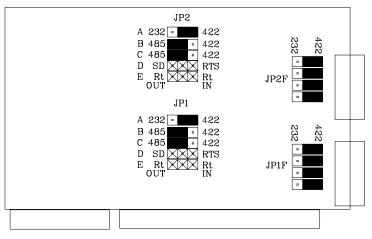

### Figure 4. RS-485 Mode Jumper Settings

#### **RS-485** Pinouts

The pinouts in RS-485 mode are the same as those listed in Table 7 for RS-422 mode.

#### **RS-485** Operation

RS-485 mode requires that the driver be enabled and disabled as needed, allowing two or four-wire communications. To set up the 3PXCC1A Serial Card up for two wire mode you can simply jumper TD(A) to RD(A) (for your Data "-") and TD(B) to RD(B) (for your Data "+"). Use the Signal Ground for your return path as the third wire in this configuration. For four wire mode, simply use all four data lines and signal ground for a return path.

The 3PXCC card provides two methods of enabling/disabling the driver: automatic send data (SD) control and request to send (RTS) control. With automatic SD control, the driver is enabled when data is transmitted. It remains enabled for the transmission time of one character after data transfer is complete. The SD circuit automatically adjusts its timing to the baud rate of the data. With RTS control, software must set the RTS bit to a logic 1 to enable the driver and logic 0 to disable the driver. To select SD control, place jumpers JP1D and JP2D in the SD position (left). Place these jumpers in the RTS position (right) for RTS control.

Documentation No.3PXCC1x-2x-3903

B&B Electronics Mfg Co – 707 Dayton Rd - PO Box 1040 - Ottawa IL 61350 - Ph 815-433-5100 - Fax 815-433-5104 B&B Electronics Ltd – Westlink Comm. Pk – Oranmore, Galway, Ireland – Ph +353 91-792444 – Fax +353 91-792445 The receiver can also be enabled and disabled, a useful feature in two-wire communications to prevent the transmitted data from "echoing back" on its own receiver. Jumpers JP1C and JP2C control this feature for Port 1 and Port 2. If these jumpers are placed in the RS-485 position, the "echo" is turned off. This is achieved by disabling the receiver when the driver is enabled. Placing these jumpers in the RS-422 position will hold the receiver enabled at all times. More information on RS-485 communications can be found in B&B Electronics' free RS-422/RS-485 Application Note.

### **RS-422 and RS-485 Termination**

A 120 $\Omega$  termination resistor has been provided for the RS-422/485 receivers. To enable the termination provided, place JP1E for Port 1 or JP2E for Port 2 in the Rt IN position (right). If you do not need to use termination, place the jumpers in the Rt OUT position (left). Termination should only be used when very long wiring runs are used with high baud rates. For example, with most cables which are 4000 feet or shorter and have baud rates at 19.2K baud or lower, termination is not required. Note that if the termination is enabled (IN), the biasing of the RS-485 network is altered and the value of the bias resistors will likely need to be changed somewhere on the network. More information on termination and biasing can be found in B&B Electronics' free RS-422/RS-485 Application Note.

## **High Speed Mode**

High data rates can be obtained with the 3PXCC cards by adjusting JP1G and JP2G. This multiplies the clock speed supplied to the UARTs by 4 times to 7.328MHz for ports 1 and 2 respectively, allowing data rates up to 460.8K baud in RS-422 and RS-485 modes. Note: RS-232 does not support these extended baud rates.

To use the higher clock rate, place the jumper for the appropriate port in the \*4 (left) position. The jumpers are shipped from the factory in the standard clock (right) position.

Note that serial software is not aware of the change in oscillator frequency. For example, in the ×4 position, setting the baud rate to 57.6K baud in software will result in a actual baud rate of 230.4K baud. It is important to note that increasing the baud rate may not increase actual throughput. In heavy multitasking cases or with a slow computer, the computer's inability to respond to interrupts quickly enough will cause large idle spaces between characters. Increasing the baud rate to this point will not increase actual throughput.

<sup>38</sup> Documentation No.3PXCC1x-2x-3903 B&B Electronics Mfg Co – 707 Dayton Rd - PO Box 1040 - Ottawa IL 61350 - Ph 815-433-5100 - Fax 815-433-5104 B&B Electronics Ltd – Westlink Comm. Pk – Oranmore, Galway, Ireland – Ph +353 91-792444 – Fax +353 91-792445

## Chapter 6: Physical Hook-up and Troubleshooting

This chapter will cover 3PXCC pinout, communication cable data, and troubleshooting information.

### Pinouts

### **RS-232 Pinouts**

The 3PXCC Serial Cards are wired as DTE (Data Terminal Equipment) devices. The 3PXCC Serial Cards can be connected directly to DCE (Data Communication Equipment) devices with a straight through cable. If you need to connect two DTE devices, you will need a null modem cable or cross-over cable.

#### Table 5. RS-232 Pinout Description

| Pin | Name | Description         | Direction |
|-----|------|---------------------|-----------|
| 1   | DCD  | Data Carrier Detect | input     |
| 2   | RD   | Receive Data        | input     |
| 3   | TD   | Transmit Data       | output    |
| 4   | DTR  | Data Terminal Ready | output    |
| 5   | GND  | Signal Ground       |           |
| 6   | DSR  | Data Set Ready      | input     |
| 7   | RTS  | Request to Send     | output    |
| 8   | CTS  | Clear to Send       | input     |
| 9   | RI   | Ring Indicator      | input     |

### **RS-422** Pinouts

RS-422 mode supports transmit and receive data signals. The pinouts of the DB-9 connector are given in Table 6. Figure 5 shows how to connect a typical RS-422/RS-485 full duplex communication link.

| Pin | Name                | Description     |
|-----|---------------------|-----------------|
| 1   | RD(A)               | Receive Data A  |
| 2   | TD(B)               | Transmit Data B |
| 3   | TD(A) Transmit Data |                 |
| 5   | GND Signal Grou     |                 |
| 9   | RD(B)               | Receive Data B  |
|     |                     |                 |

#### Table 6. RS-422/RS-485 Pinout Description

#### **RS-485** Pinouts

RS-485 mode supports both full and half duplex communications (transmit and receive data signals). The pinouts of the DB-9 connector are given in Table 6 (if full duplex communication is used). Figure 5 shows how to connect a typical RS-422/RS-485 full duplex communication link. Figure 6 shows how to connect a typical RS-485 half duplex communication link.

#### 3PXCCXX Serial Card

RS-422 Four Wire Devic

| TD(A-) Pin 3 | RD(-)     |
|--------------|-----------|
| TD(B+) Pin 2 | RD(+)     |
| RD(A-) Pin 1 | TD(-)     |
| RD(B+) Pin 9 | <br>TD(+) |
| GND Pin 5    | GND       |

### Figure 5. RS-422/RS-485 (Four Wire) Pinout Description

Documentation No.3PXCC1x-2x-3903

B&B Electronics Mfg Co – 707 Dayton Rd - PO Box 1040 - Ottawa IL 61350 - Ph 815-433-5100 - Fax 815-433-5104 B&B Electronics Ltd – Westlink Comm. Pk – Oranmore, Galway, Ireland – Ph +353 91-792444 – Fax +353 91-792445

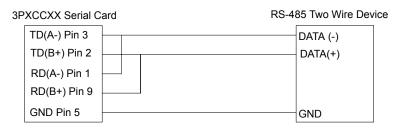

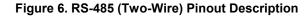

## **Communication Cable Data**

The 3PXCC Serial Card communicates using RS-232, RS-422, and RS-485 communications. The communication cable specifications are 24AWG (wire gauge) and 30pF/ft. (capacitance rating). Twisted pairs are ideal for the RS-422/RS-485 Cable in order to suppress noise on the data line. B&B Electronics can provide this communication cable for RS-232 or RS-422/RS-485 Applications. The Model ETC8195 is a cable style that can be used for RS-232 Applications, and Model ETC8506 can be used for RS-422/RS-485 Applications.

Documentation No.3PXCC1x-2x-3903

B&B Electronics Mfg Co – 707 Dayton Rd - PO Box 1040 - Ottawa IL 61350 - Ph 815-433-5100 - Fax 815-433-5104 B&B Electronics Ltd – Westlink Comm. Pk – Oranmore, Galway, Ireland – Ph +353 91-792444 – Fax +353 91-792445

# Troubleshooting

If you are unable to communicate with the card from your software:

- 1. Consult your software manual to make sure it supports the address and interrupt that you have configured.
- 2. Double check that the address and interrupt are properly set.
- 3. Try another software package for troubleshooting. Download SimpTerm (DOS Terminal Emulator) or Comtest (Windows Terminal Emulator) from B&B Electronics' web site. SimpTerm and Comtest are shareware Simple Terminal Emulators that can be used to vary the setup of any serial card. Both can be downloaded from the following site location.

#### http://www.bb-elec.com/support.asp

4. Troubleshooting with a Loopback Test

Load Simpterm or Comtest on the test PC. When loading Simpterm you must set up the port address and IRQ you have set on the B&B Electronics serial card.

Jumper TD to RD on the DB9 male connector located on the serial card. You may have to make a "loopback connector" in order to do this. This is done by jumping pin 2 and pin 3 of a DB9 female connector and plugging it into the DB9 male port on the serial card.

To test the RS-232 handshake lines you can also jumper RTS to CTS and DTR to DSR. When you raise the RTS line you should see CTS also go high. When you raise the DTR line you should see DSR also go high.

Send data from the Serial Port (B&B Electronics serial card) and see if the data is echoed back to the port. When a character is typed on the keyboard you must see a duplicate character after the first character to verify that the same character was received. Perform this test on all ports of your serial card to verify the ports can (or cannot) transmit and receive data.

5. Call B&B Electronics' Technical Support at the number/s shown below:

### International/USA Office:

(815) 433-5100, 8a.m. - 5:00 p.m. weekdays (Central USA Time).

### **European Office:**

+353 91-792444, 8a.m. - 4:30 p.m. weekdays (UK).

<sup>42</sup> Documentation No.3PXCC1x-2x-3903 B&B Electronics Mfg Co – 707 Dayton Rd - PO Box 1040 - Ottawa IL 61350 - Ph 815-433-5100 - Fax 815-433-5104 B&B Electronics Ltd – Westlink Comm. Pk – Oranmore, Galway, Ireland – Ph +353 91-792444 – Fax +353 91-792445

### I/O Map of XT Class Machines

| Hex Address | Address Function in XT Class Machines |
|-------------|---------------------------------------|
| 000-00F     | DMA controller (8237A)                |
| 020-021     | interrupt controller (8259A)          |
| 040-043     | timer (8253)                          |
| 060-063     | PPI(8255A)                            |
| 080-083     | DMA page register (74LS612)           |
| 0A0-0AF     | NMI - non maskable interrupt          |
| 200-20F     | game port joystick controller         |
| 210-217     | expansion unit                        |
| 2E8-2EF     | COM4 serial port                      |
| 2F8-2FF     | COM2 serial port                      |
| 300-31F     | prototype card                        |
| 320-32F     | hard disk                             |
| 378-37F     | parallel print                        |
| 380-38F     | SDLC                                  |
| 3B0-3BF     | MDA - monochrome adapter and printer  |
| 3D0-3D7     | CGA - color graphics adapter          |
| 3E8-3EF     | COM3 serial port                      |
| 3F0-3F7     | floppy diskette controller            |
| 3F8-3FF     | COM1 serial port                      |

### I/O Map of AT Class Machines

| Hex Address | Address Function in AT Class Machines   |
|-------------|-----------------------------------------|
| 000-01F     | DMA controller #1 (8237A-5)             |
| 020-03F     | interrupt controller #1 (8259A)         |
| 040-05F     | timer (8254)                            |
| 060-06F     | keyboard (8042)                         |
| 070-07F     | NMI - non maskable interrupt & CMOS RAM |
| 080-09F     | DMA page register (74LS612)             |
| 0A0-0BF     | interrupt controller #2 (8259A)         |
| 0C0-0DF     | DMA controller #2 (8237A)               |
| 0F0-0FF     | 80287 math coprocessor                  |
| 1F0-1F8     | hard disk                               |
| 200-20F     | game port joystick controller           |
| 258-25F     | Intel Above Board                       |
| 278-27F     | parallel printer port 2                 |
| 2E8-2EF     | COM4 serial port                        |
| 2F8-2FF     | COM2 serial port                        |
| 300-31F     | prototype card                          |
| 378-37F     | parallel printer 1                      |
| 380-38F     | SDLC or bisync com 2                    |
| 3A0-3AF     | bisync com 1                            |
| 3B0-3BF     | MDA - monochrome adapter                |
| 3BC-3BE     | parallel printer on monochrome adapter  |
| 3C0-3CF     | EGA - reserved                          |
| 3D0-3D7     | CGA - color graphics adapter            |
| 3E8-3EF     | COM 3 serial port                       |
| 3F0-3F7     | floppy diskette controller              |
| 3F8-3FF     | COM1 serial port                        |

Any eight-byte space not used by one of the devices listed in the table and not used by any other equipment in your system may be used for the serial port.

 Documentation No.3PXCC1x-2x-3903
 Appendix A: Hardware I/O
 A-1

 B&B Electronics Mfg Co - 707 Dayton Rd - PO Box 1040 - Ottawa IL 61350 - Ph 815-433-5100 - Fax 815-433-5104
 B&B Electronics Ltd - Westlink Comm. Pk - Oranmore, Galway, Ireland - Ph +353 91-792444 - Fax +353 91-792445
 Fax +353 91-792445

 A-2
 Appendix A: Hardware I/O
 Documentation No.3PXCC1x-2x-3903

 B&B Electronics Mfg Co - 707 Dayton Rd - PO Box 1040 - Ottawa IL 61350 - Ph 815-433-5100 - Fax 815-433-5104
 B&B Electronics Ltd - Westlink Comm. Pk - Oranmore, Galway, Ireland - Ph +353 91-792444 - Fax +353 91-792444

# Appendix B: Declaration of Conformity Statement

| DECLARATION OF CONFORMITY              |                                                                                  |  |
|----------------------------------------|----------------------------------------------------------------------------------|--|
| Manufacturer's Name:                   | B&B Electronics Manufacturing Company                                            |  |
| Manufacturer's Address:                | P.O. Box 1040<br>707 Dayton Road<br>Ottawa, IL 61350 USA                         |  |
| Model Numbers:                         | 3PXCC1A, 3PXCC1B, 3PXCC2A, 3PXCC2B                                               |  |
| Description:                           | RS-232 Serial Card                                                               |  |
| Туре:                                  | Light industrial ITE equipment                                                   |  |
| Application of Council Directive:      | 89/336/EEC                                                                       |  |
| Standards:                             | EN 55022<br>EN 61000-6-1<br>EN 61000 (-4-2, -4-3, -4-4, -4-5, -4-6, -4-8, -4-11) |  |
| Mrs                                    | CE                                                                               |  |
| William H. Franklin III, Director of I | Engineering                                                                      |  |

Documentation No.3PXCC1x-2x-3903 Declaration of Conformity B-1 B&B Electronics Mfg Co – 707 Dayton Rd - PO Box 1040 - Ottawa IL 61350 - Ph 815-433-5100 - Fax 815-433-5104 B&B Electronics Ltd – Westlink Comm. Pk – Oranmore, Galway, Ireland – Ph +353 91-792444 – Fax +353 91-792445 
 B-2
 Declaration of Conformity
 Documentation No.3PXCC1x-2x-3903

 B&B Electronics Mfg Co - 707 Dayton Rd - PO Box 1040 - Ottawa IL 61350 - Ph 815-433-5100 - Fax 815-433-5104
 B&B Electronics Ltd - Westlink Comm. Pk - Oranmore, Galway, Ireland - Ph +353 91-792444 - Fax +353 91-792445

Free Manuals Download Website <u>http://myh66.com</u> <u>http://usermanuals.us</u> <u>http://www.somanuals.com</u> <u>http://www.4manuals.cc</u> <u>http://www.4manuals.cc</u> <u>http://www.4manuals.cc</u> <u>http://www.4manuals.com</u> <u>http://www.404manual.com</u> <u>http://www.luxmanual.com</u> <u>http://aubethermostatmanual.com</u> Golf course search by state

http://golfingnear.com Email search by domain

http://emailbydomain.com Auto manuals search

http://auto.somanuals.com TV manuals search

http://tv.somanuals.com